## **Lab Exercise Sheet 3 – (Sample Solution)**

Document and analyze your experimental procedures by using your Wireshark and terminal recordings. Note all relevant intermediate steps. Mark and explain all relevant information, such as protocol header fields, MAC addresses, IP addresses, port numbers. If you have little experience with Linux, you may need to do some research. **Send your self prepared experiment documentation in the PDF file format to [cocos@stud.fra-uas.de](mailto:cocos@stud.fra-uas.de) and [christianbaun@fb2.fra-uas.de.](mailto:christianbaun@fb2.fra-uas.de) Alternatively, fill out the document, print it out, and submit it during one of the exercise sessions.**

Sample Solution (No Guarantee !!!)

- 1. In the last exercise sheet you set up a network using four VMs. In this exercise sheet you will use the network you set up to configure a firewall using the command-line tool iptables. You will have to perform the steps listed below in order to configure a secure network.
	- Install iptables on the mastervm of your setup.
	- Set up suitable firewall rules on the mastervm.
	- Test your setup and document the necessary steps.

The rules and tests you need to perform are stated in the exercises. The folowing sources will provide helpful information in order to solve the exercises. [1](#page-0-0) [2](#page-0-1) [3](#page-0-2)

2. The digram in figure 1 shows the flow of packets that are processed by a packet filter. Please fill in the gaps the rule chains that are applied by the router.

<span id="page-0-0"></span> $1$ <https://www.howtogeek.com/177621/the-beginners-guide-to-iptables-the-linux-firewall/>  $2$ [https://www.karlrupp.net/de/computer/nat\\_tutorial](https://www.karlrupp.net/de/computer/nat_tutorial)

<span id="page-0-2"></span><span id="page-0-1"></span><sup>3</sup><https://www.hostinger.com/tutorials/iptables-tutorial#gref>

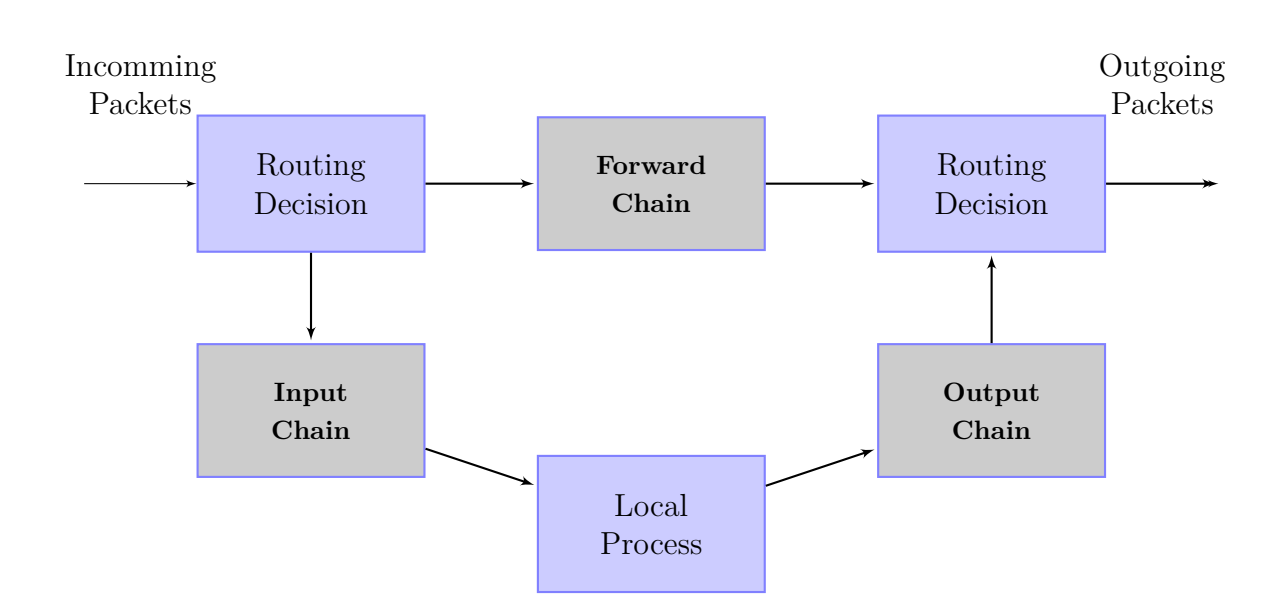

Figure 1: Flow of packets trough a packet filter

3. Check the relevant MAC addresses and write them into this table:

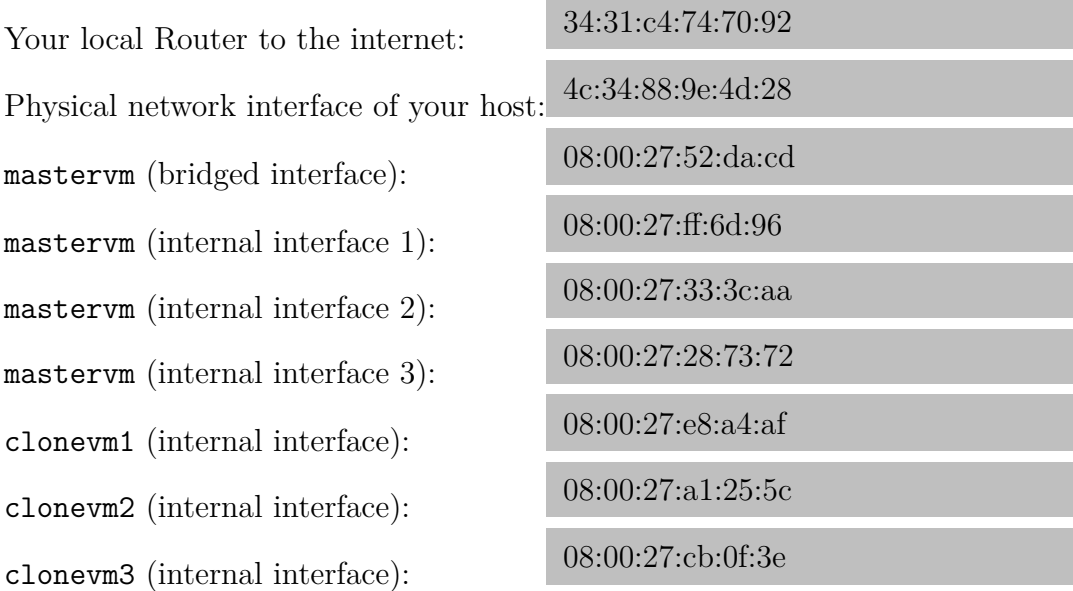

The mastervm should operate as a Router between the three new network interfaces for clonevm  $[1-3]$ , which are attached to the internal networks  $lan[1-3]$ and the wan interface (network interface connected to the internet) of the mastervm.

- a) In order to setup the firewall you have to:
	- Specify for  $lan[1-3]$  three independent address spaces (e.g. 192.168.10.0/24, 172.22.0.0/16 and 192.168.60.0/24). Assign[4](#page-2-0) valid IP addresses and further network configuration parameters to the virtual network devices inside the mastervm and clonevm[1-3]. Implement IP package forwarding (NAT-Masquerading)<sup>[5](#page-2-1)</sup>.
- 4. Please answer the following Questions:
	- a) Please explain briefly what iptables is used for?

iptables is a command-line tool that enables you to specify policies and rules for your firewall. Those rules help to secure a network. The specified policies and rules block unwanted connections to an internal network by applying filter rules on incomming connections by a gateway router.

b) What is the INPUT rule chain and what is it used for?

The INPUT rule chain specifies rules for incomming packets. The rules confugured in this rule chain filter all incomming packets according to the specified rules and decides wether the incomming packets are processed or not. This rule chain is used to secure a computer against unwanted connections and packets.

c) What is the OUTPUT rule chain and what is it used for?

The OUTPUT rule chain specifies rules for all outgoing packets. The rules configured in this rule chain filter all outgoing packets according to the specified rules and decides wether the outgoing packets are sent further or not. This rule chain is used to secure a network against unwanted connections to the internal network or the internet.

<span id="page-2-0"></span><sup>&</sup>lt;sup>4</sup>This can be done with command line tools like ip or ifconfig or inside the file /etc/network/interfaces.

<span id="page-2-1"></span><sup>&</sup>lt;sup>5</sup>This can be done with command line tools like ip or iptables or inside the file /etc/network/interfaces.

d) What is the FORWARD rule chain and what is it used for?

The FORWARD rule chain specifies rules for all packets that should be forwarded through the computer that applies the forwarding filter. This rule chain is used to check connections and packets and decides wether the incomming packets should be forwarded to an other specified interface or not.

e) Write down the rules you need to setup in iptables in order to fulfil the following behavior:

In order to test the following rules you need to install iptables and configure the mastervm accordingly! You can answer the questions from consulting the web, but it is an easy task to test the commands and inspect their behaviour.

Forward all incomming packets.

iptables -P FORWARD ACCEPT

Accept all incomming HTTP traffic

iptables -A INPUT -p tcp –dport 80 -j ACCEPT

Accept all outgoing HTTP traffic.

iptables -A OUTPUT -p tcp –sport 80 -j ACCEPT

Forward all incomming HTTPS requests.

iptables -A FORWARD -p tcp –dport 443 -j ACCEPT

Reject all incomming packets for ICMP requests.

iptables -A INPUT -p icmp -j REJECT

Reject all incomming packets for SSH connections.

iptables -A INPUT -p tcp –dport 22 -j REJECT

<span id="page-4-0"></span>Block all incomming packets for TELNET connections.

iptables -A INPUT -p tcp –dport 23 -j DROP

Block all incomming packets for HTTP requests.

iptables -A INPUT -p tcp –dport 80 -j DROP

Deny all incomming traffic.

iptables -P INPUT DROP

What is a Policy and what does it specify?

A policy specifies the rules that are applied to a type of connection. The policy checks the incomming and outgoing packets.

What kind of policies do exist?

- ACCEPT -> accepts all incomming packets

- DROP -> drops all incomming packets. The sender gets no error message
- REJECT -> rejects all incomming packets. The sender gets an error message
- 5. Please setup the following rules in your network environment and test your firewall settings. State your rules configured with iptables and document your results with excerpts of your terminal output and messages from wireshark.
	- a) Block ICMP requests from the computer clone1 to the mastervm.

iptables -A INPUT -p ICMP -s 192.168.1.10 -j DROP

b) Reject ICMP Reqests from the computer clone2 to the mastervm.

iptables -A INPUT -p ICMP -s 192.168.2.20 -j REJECT

c) Reject SSH connections from computer clone3 to the mastervm.

iptables -A INPUT -p tcp –dport ssh -s 192.168.3.30 -j REJECT

d) Block all traffic from computer clone1 to the internet.

iptables -A FORWARD -s 192.168.1.10 -j DROP